# **Модуль счёта импульсов**

# **M5112 Руководство пользователя**

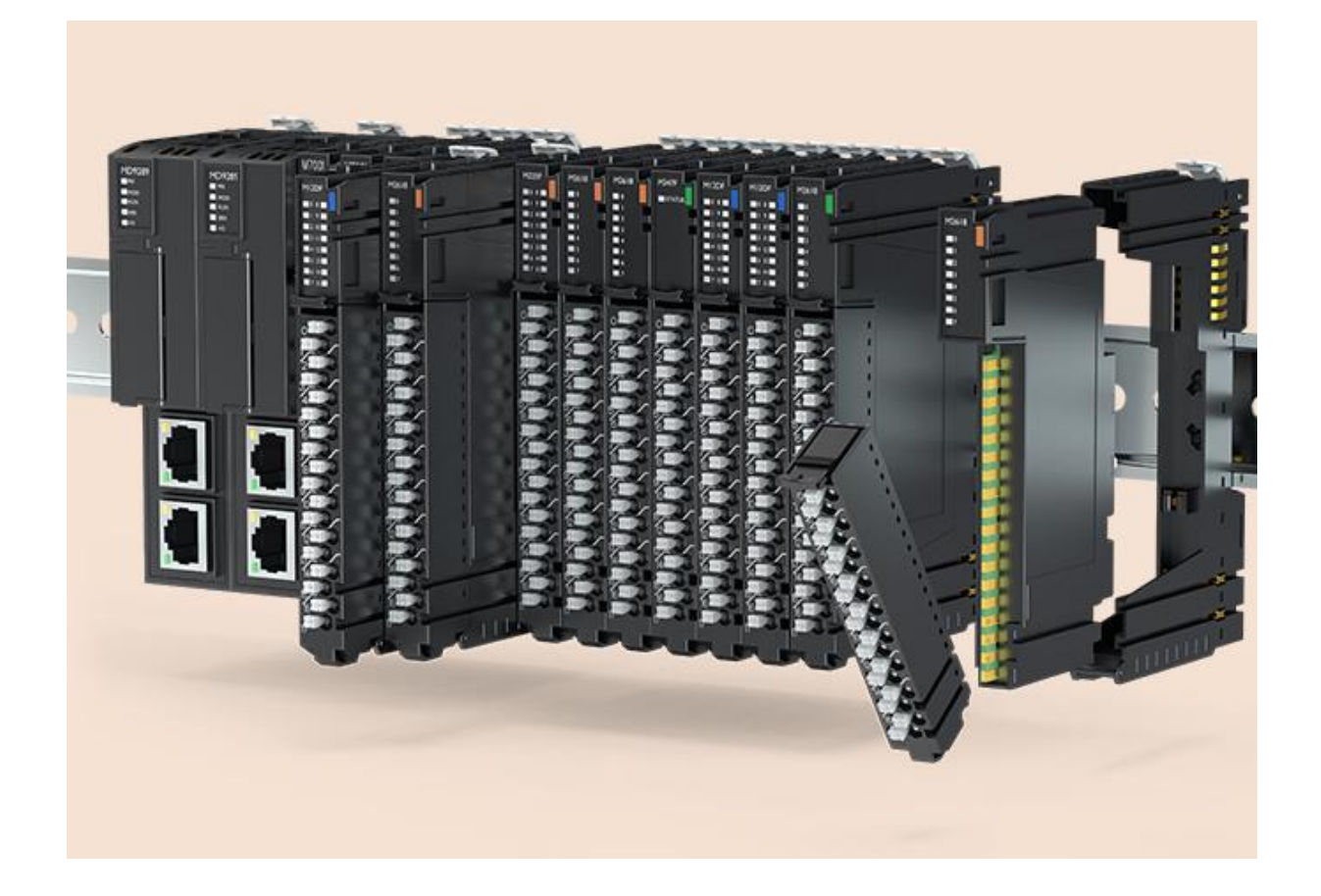

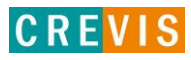

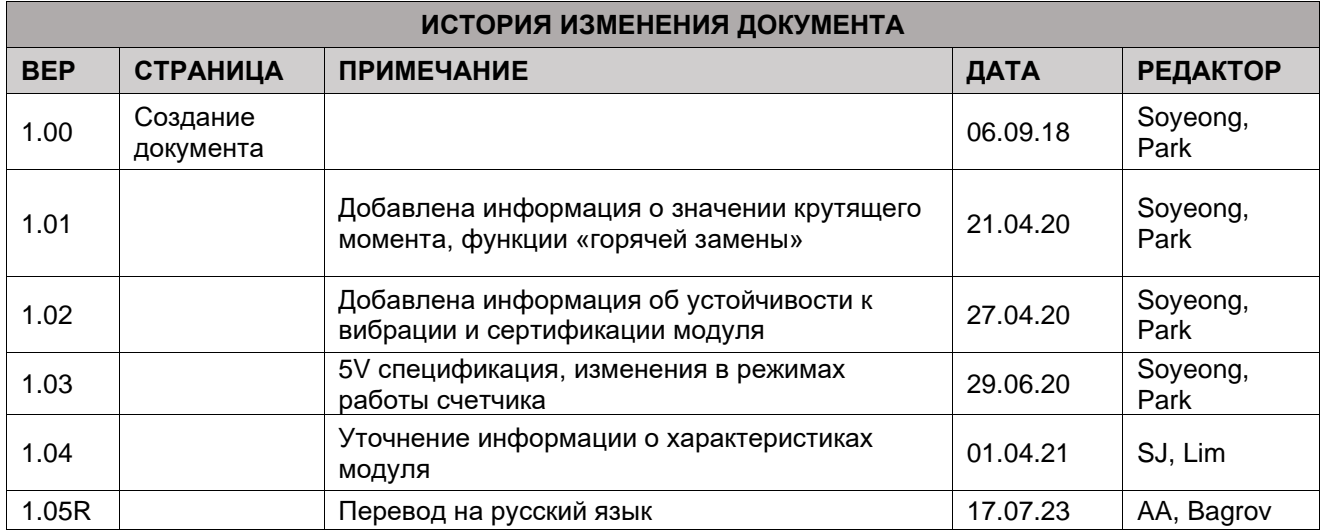

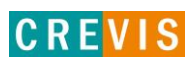

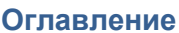

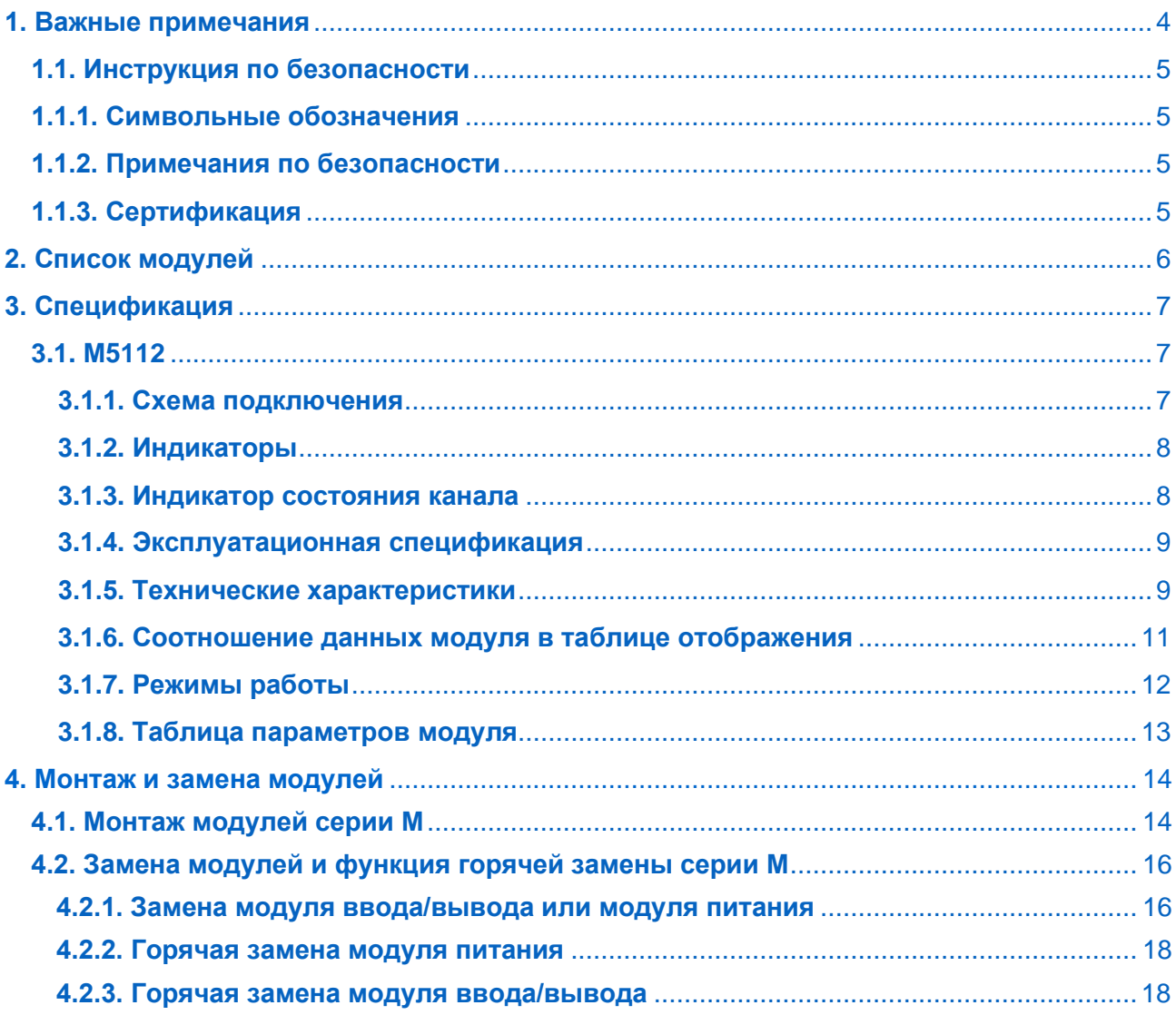

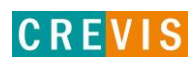

# <span id="page-3-0"></span>1. Важные примечания

Полупроводниковое оборудование имеет эксплуатационные характеристики, отличные от электромеханического.

Указания по безопасности в случаях применения, установки и технического обслуживания полупроводниковых устройств управления описывают некоторые важные различия между полупроводниковым оборудованием и проводными электромеханическими устройствами.

Из-за этих различий, а также из-за большого разнообразия применений полупроводникового оборудования, все лица, ответственные за применение этого оборудования, должны убедиться, что каждое предполагаемое применение данного оборудования является приемлемым.

Ни при каких обстоятельствах CREVIS не несет ответственности за прямой или косвенный ущерб. возникший в результате использования или применения этого оборудования.

Примеры и диаграммы в этом руководстве приведены исключительно в иллюстративных целях. Из-за множества факторов и требований, связанных с каким-либо конкретным применением, CREVIS не может нести ответственность за фактическое использование, основанное на примерах и схемах.

#### Предупреждение!

#### Несоблюдение инструкций может привести к травмам, повреждению оборудования или взрыву.

- Не подключайте модули и провода при включенном питании системы. В противном случае это может вызвать электрическую дугу, которая может привести к неожиданным и потенциально опасным воздействиям полевых устройств. При электрической дуге возникает опасность взрыва в опасных зонах. Убедитесь, что область подключения безопасна, или отключите питание системы надлежащим образом перед подключением модулей.
- Не прикасайтесь к клеммным колодкам или модулям ввода-вывода во время работы системы. В противном случае это может привести к поражению электрическим током или неисправности устройства.
- Держитесь подальше от странных металлических предметов, не связанных с устройством, электромонтажные работы должны контролироваться инженером-электриком. В противном случае это может привести к возгоранию, поражению электрическим током или неисправности устройства.

#### Осторожно!

Несоблюдение инструкций может привести к травмам, повреждению оборудования или взрыву. Пожалуйста, следуйте инструкциям ниже.

Перед подключением проверьте номинальное напряжение и клеммную колодку. Избегайте мест с температурой более 50 °С. Избегайте попадания прямых солнечных лучей.

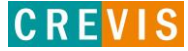

Избегайте мест с влажностью более 85%.

- Не размещайте модули рядом с легковоспламеняющимися материалами. В противном случае это может вызвать пожар.
- Не допускайте прямого приближения к ним какой-либо вибрации.
- <span id="page-4-0"></span>Внимательно ознакомьтесь со спецификациями модулей, убедитесь, что входные и выходные подключения выполнены в соответствии с этими спецификациями. Для подключения используйте стандартные кабели.

Используйте модули в среде со степенью загрязнения 2.

# 1.1. Инструкция по безопасности

#### 1.1.1. Символьные обозначения

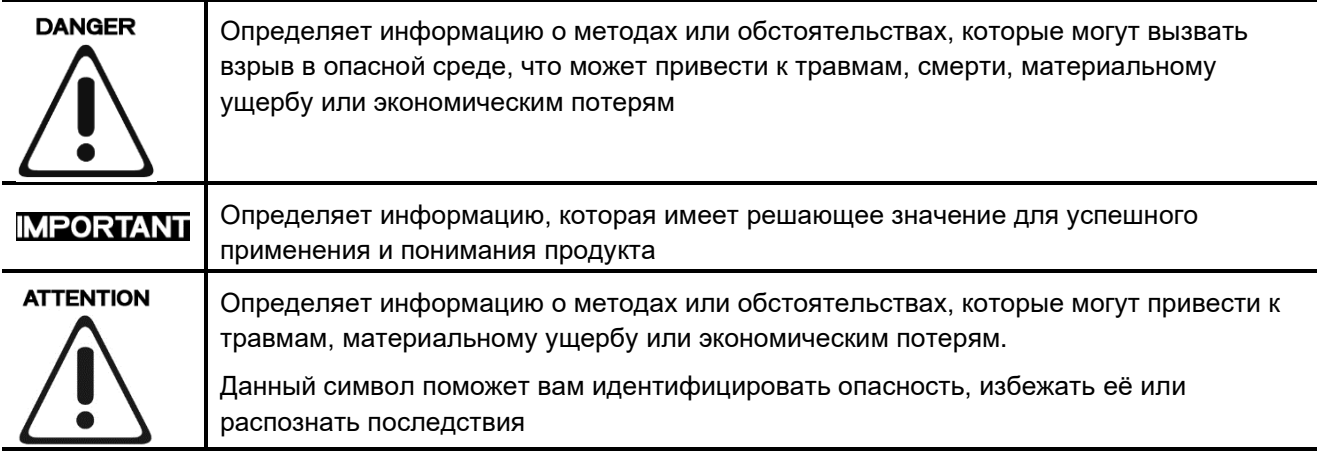

#### 1.1.2. Примечания по безопасности

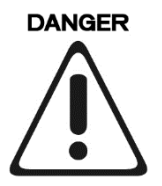

Модули оснащены электронными компонентами, которые могут быть разрушены электростатическим разрядом. При обращении с модулями убедитесь, что окружающая среда (люди, рабочее место и упаковка) хорошо заземлены. Не прикасайтесь к проводящим компонентам, выводам шины G-Bus.

#### 1.1.3. Сертификация

c-UL-us UL Listed Industrial Control Equipment - сертификация для США и Канады (UL File E235505) CE Certificate - EN 61000-6-2; Устойчивость к электромагнитным помехам EN 61000-6-4; Электромагнитная эмиссия

Reach, RoHS (EU, CHINA)

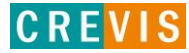

# <span id="page-5-0"></span>**2. Список модулей**

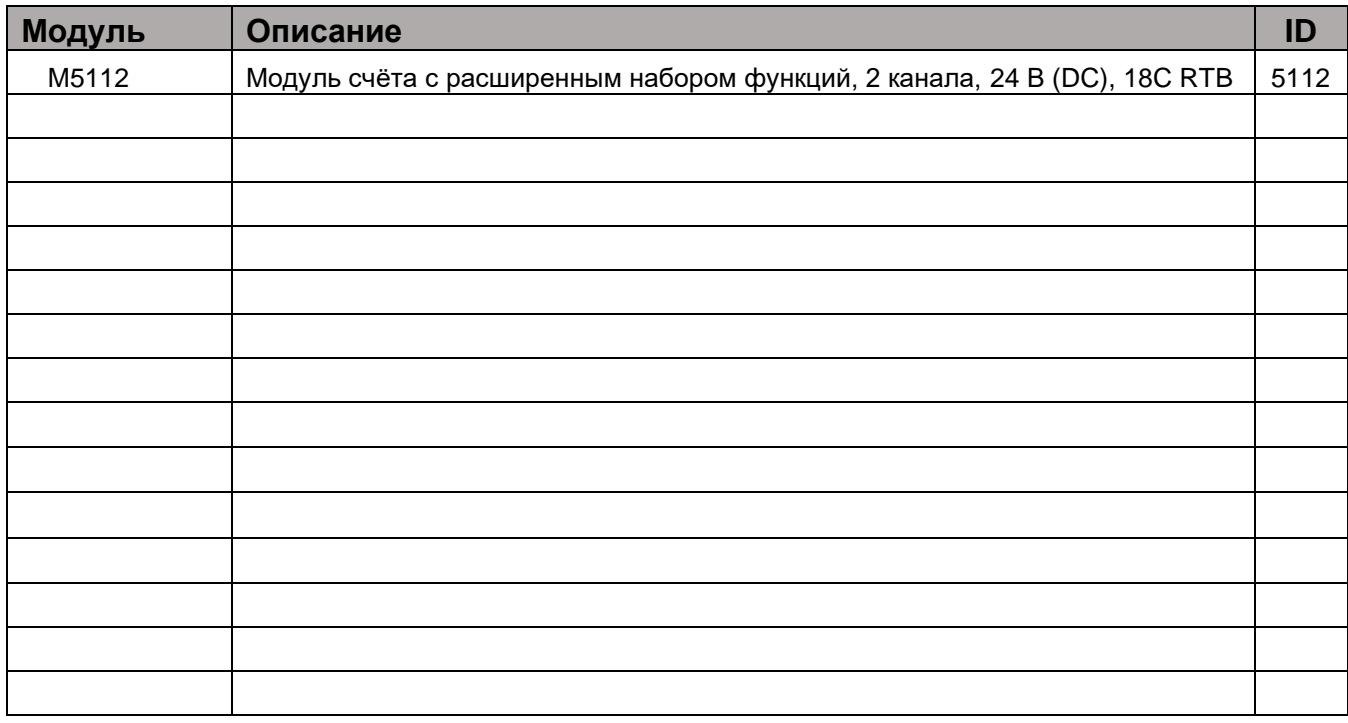

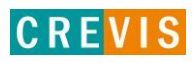

**CREVIS** 

# <span id="page-6-0"></span>**3. Спецификация**

## **3.1 М5112**

### **3.1.1. Схема подключения**

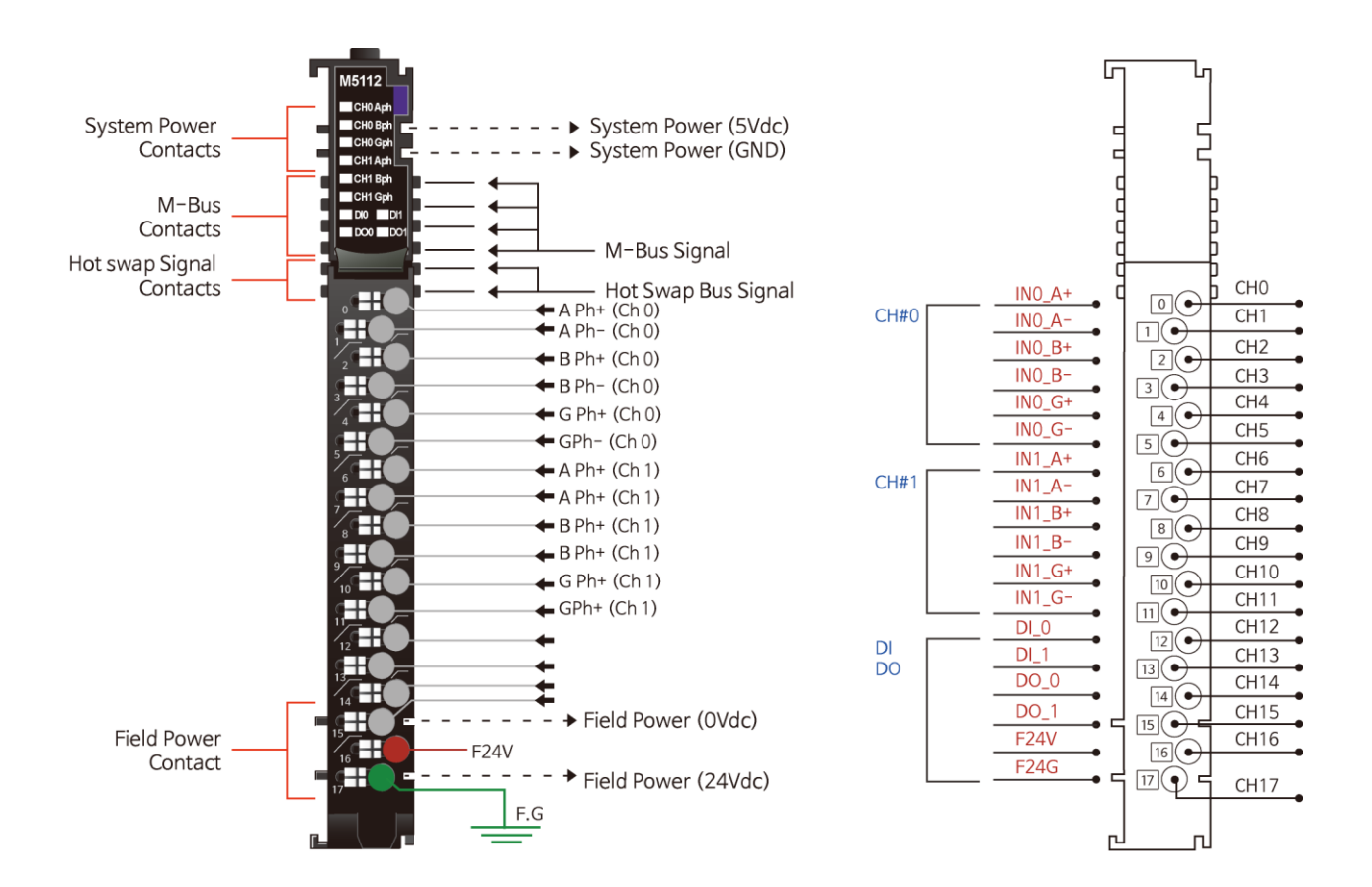

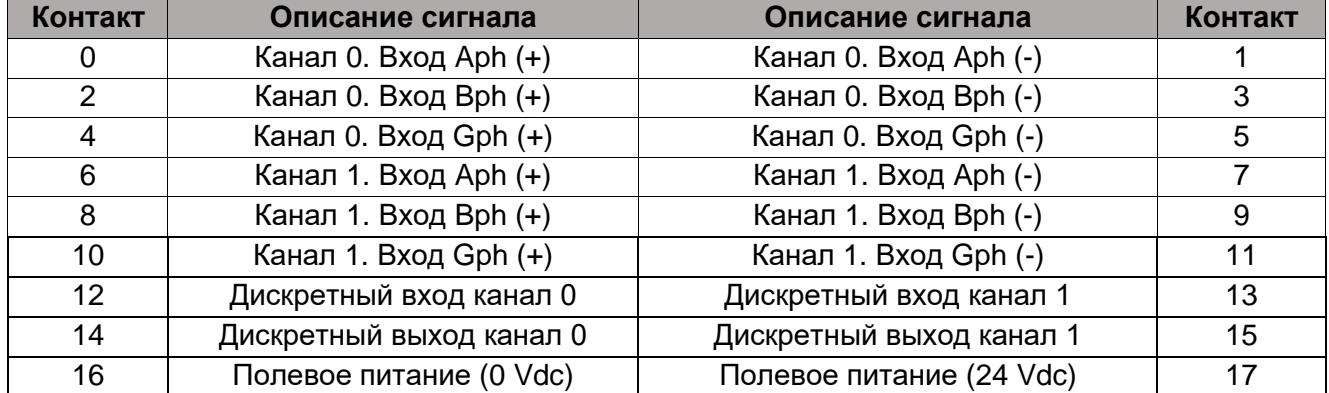

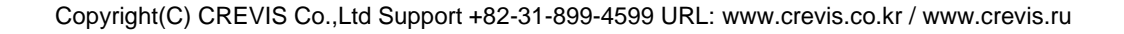

## <span id="page-7-0"></span>**3.1.2. Индикаторы**

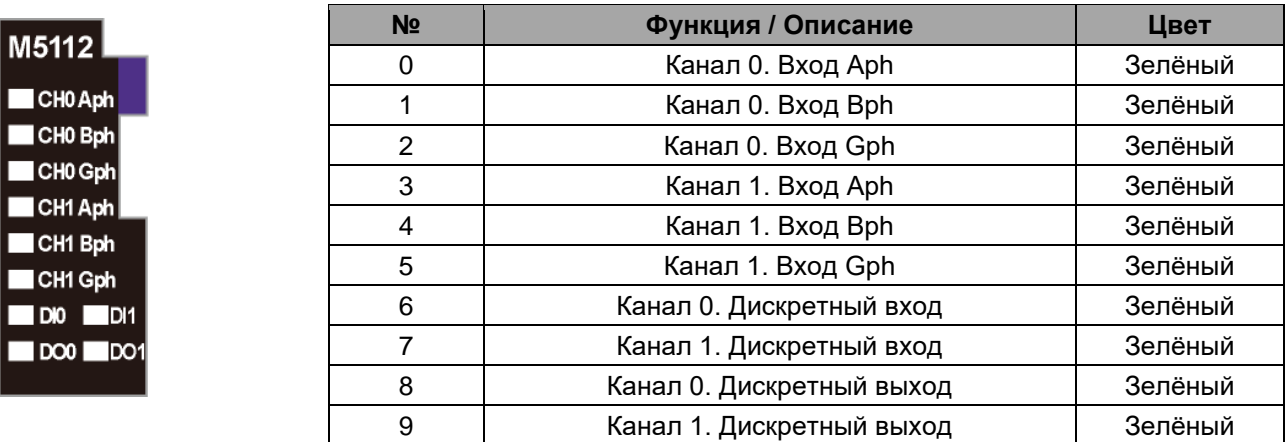

## **3.1.3. Индикатор состояния канала**

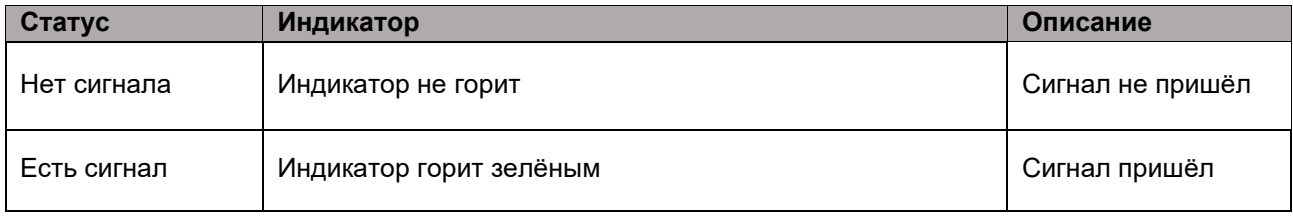

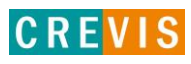

## <span id="page-8-0"></span>**3.1.4. Эксплуатационная спецификация**

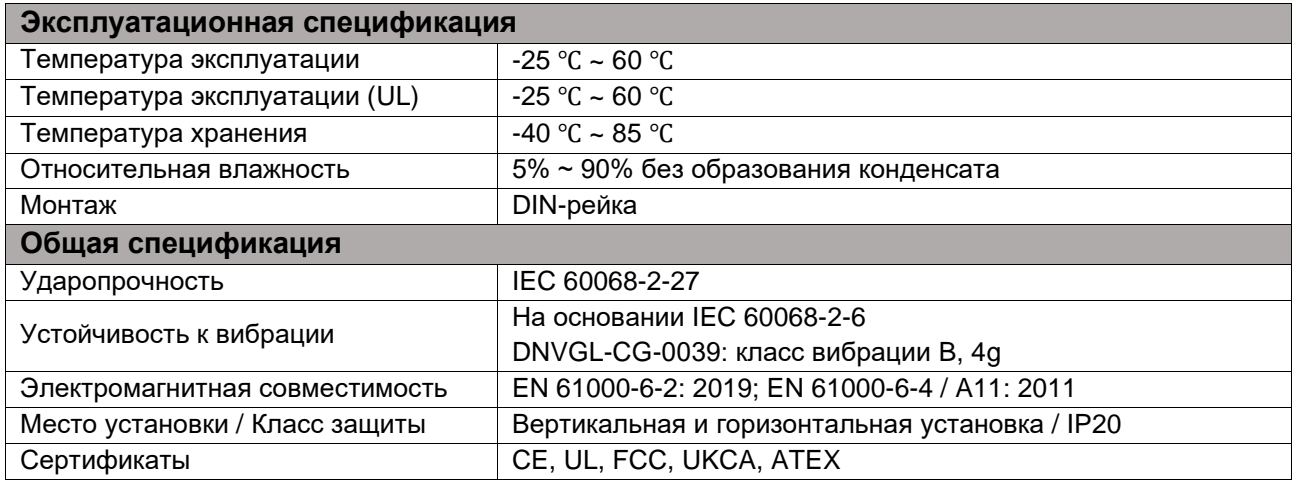

# **3.1.5. Технические характеристики**

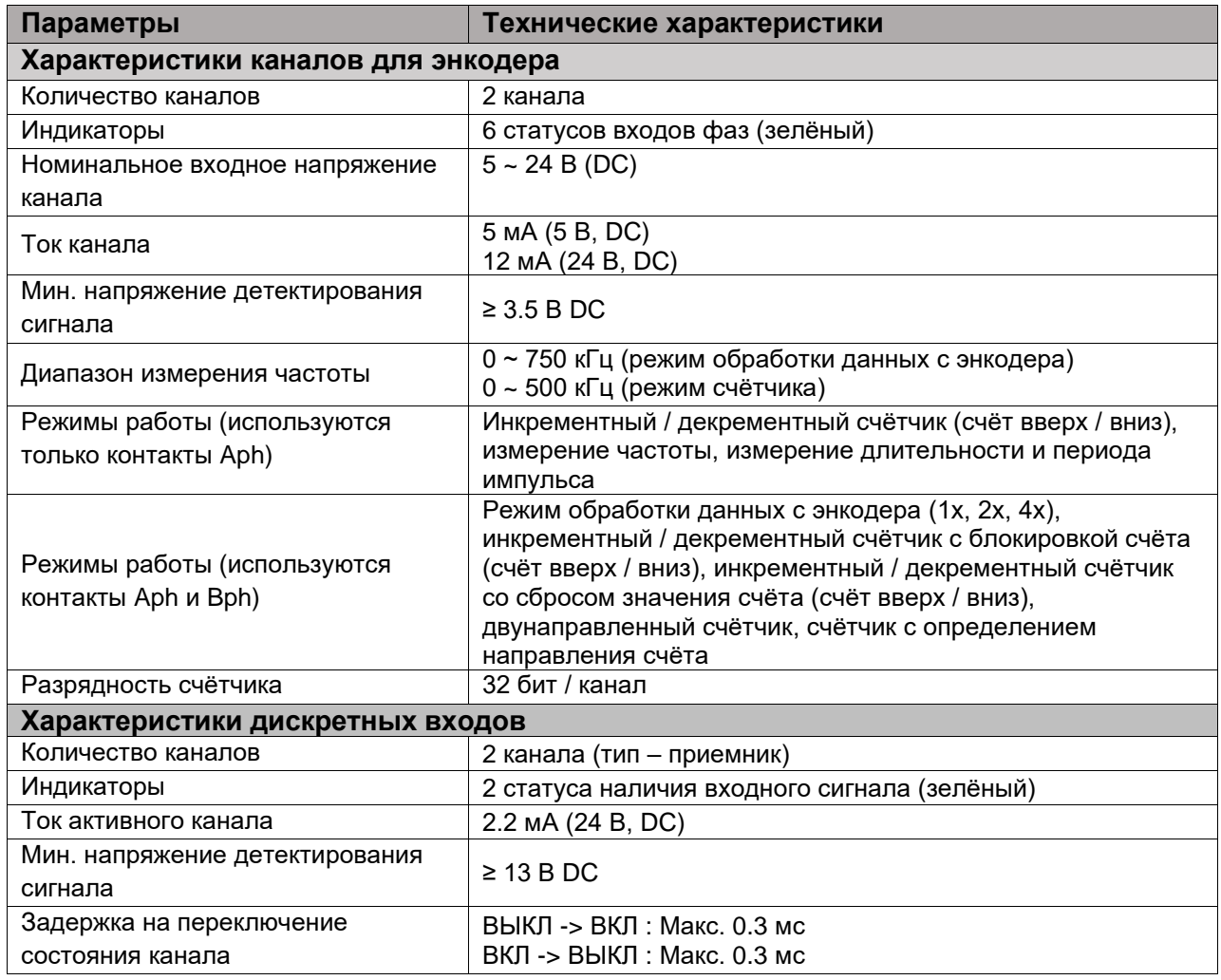

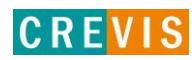

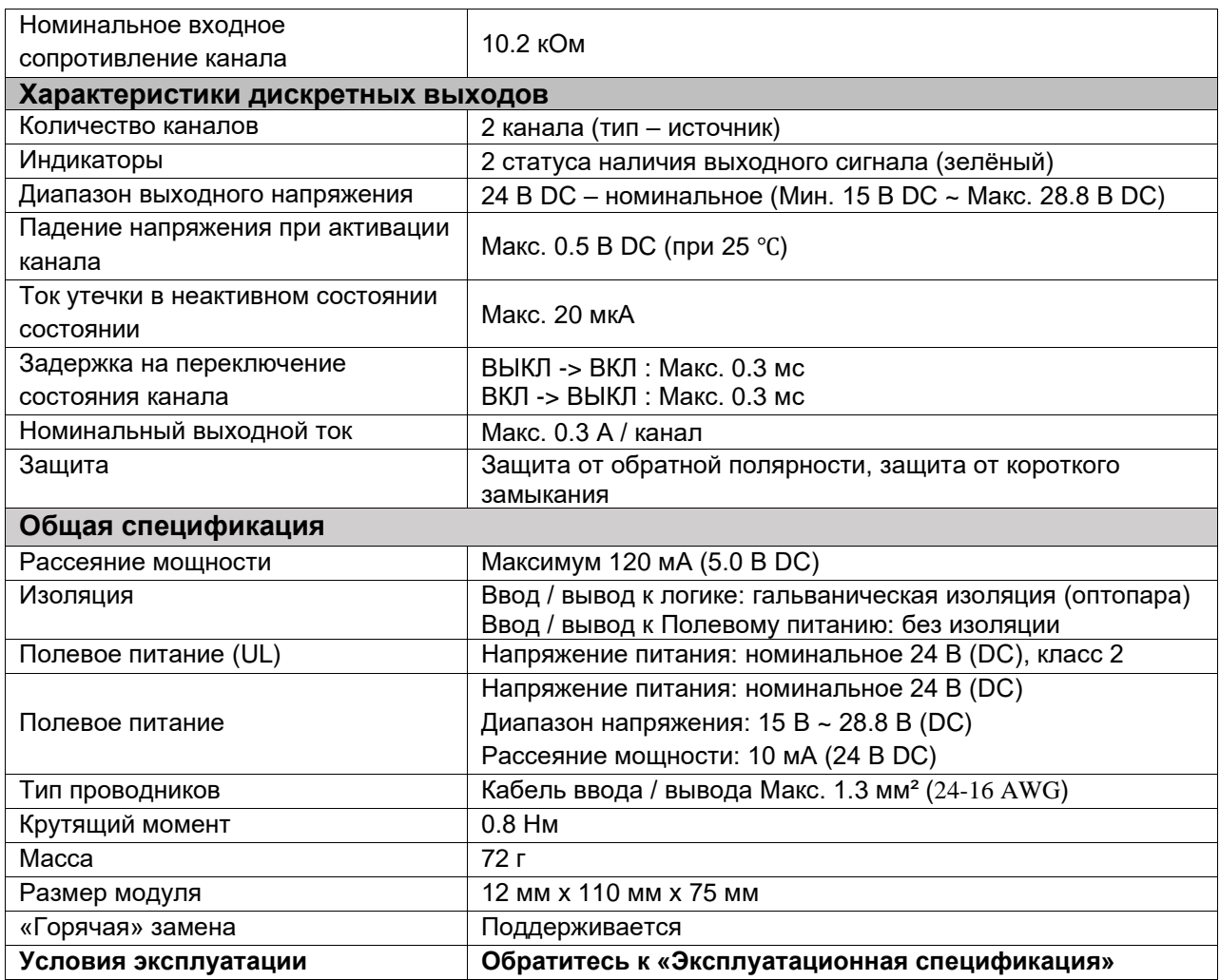

\* Класс 2, рядом с номинальным напряжением (30 В макс.)

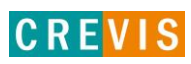

#### <span id="page-10-0"></span>**3.1.6. Соотношение данных модуля в таблице отображения**

#### **Входные данные модуля**

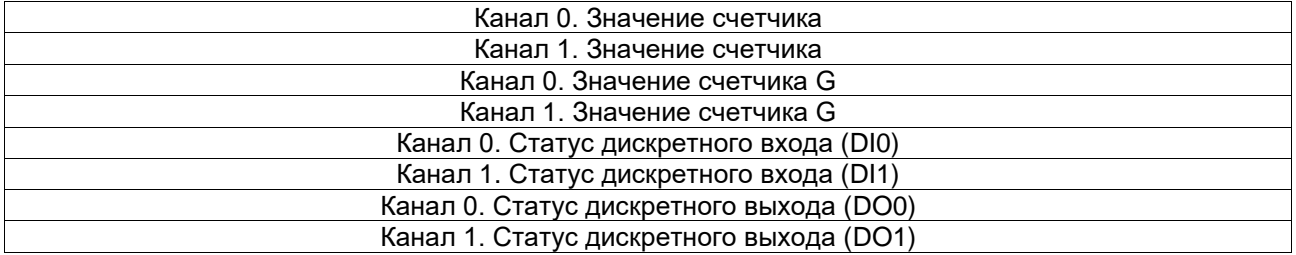

#### **Таблица отображения (входные данные)**

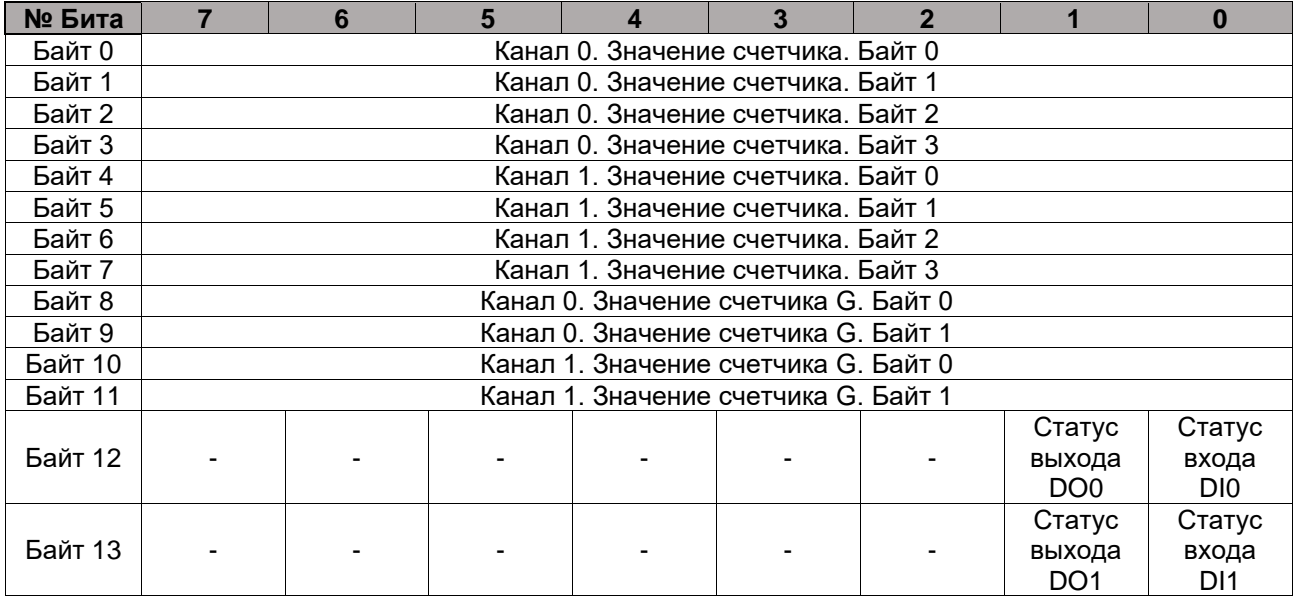

\* Каждый канал имеет 7 байт входных данных.

\* Измеряемое значение канала представляется в абсолютном значении счётчика в режиме счётчика,

в Гц в режиме измерения частоты, в 0.1 мкс в режиме измерения длительности и периода импульса. \* Значение счетчика G представляет собой счетчик сигнала G. G Сигнал доступен только в том случае,

если установлен режим работы «Обработка данных с энкодера». \* Байт 12, Байт 13 — байт состояния для цифрового дискретного выхода/цифрового дискретного входа.

Copyright(C) CREVIS Co.,Ltd Support +82-31-899-4599 URL: www.crevis.co.kr / www.crevis.ru

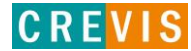

#### **Таблица отображения (выходные данные)**

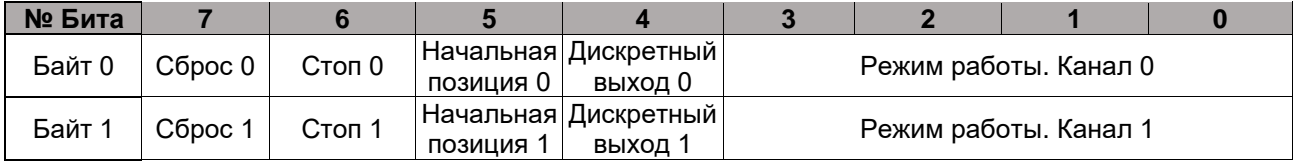

\* Сброс 0/1 – Сброс значения для Канала 0/1, соответственно.

\* Стоп 0/1 – Остановка (блокировка) счёта для Канала 0/1, соответственно.

\* Начальная позиция 0/1 – Включение/отключение начальной позиции для Канала 0/1, соответственно. Когда эта функция включена, значение счетчика устанавливается на предустановленное значение при обнаружении импульса на входном канале.

\* Дискретный выход 0/1 – Управление дискретными выходами общего назначения.

\* Режим работы. Канал 0/1 – выбор режима работы (см. далее).

### <span id="page-11-0"></span>**3.1.7. Режимы работы**

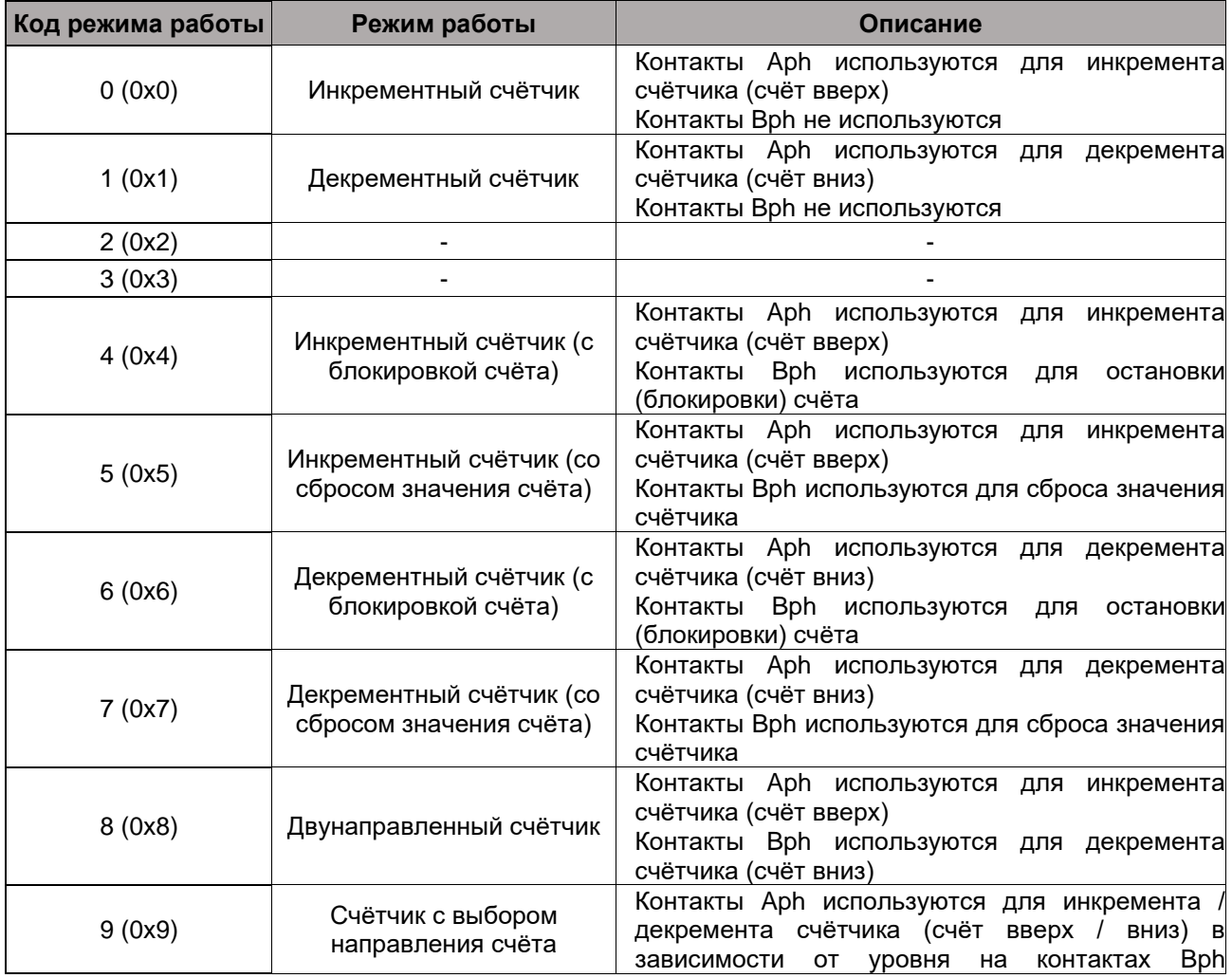

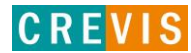

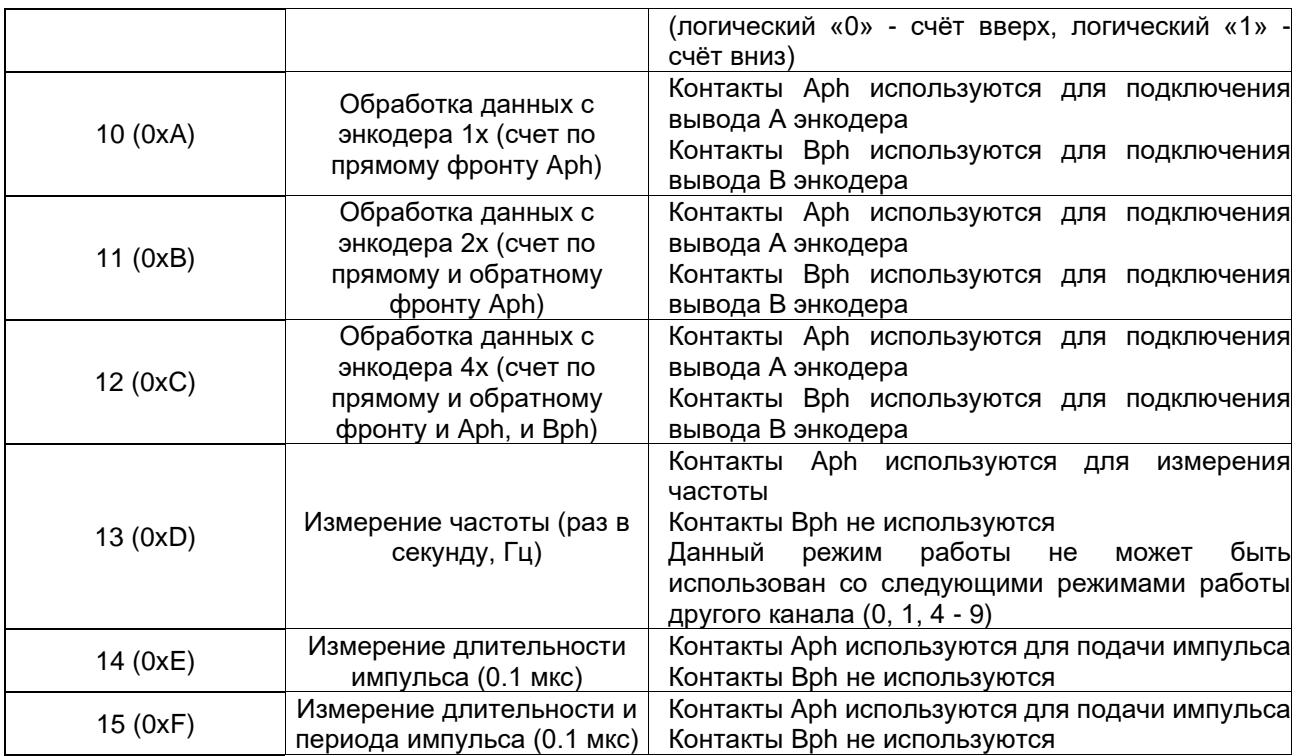

\* В режиме «Измерение длительности импульса» значение длительности имеет разрядность 32 бита. Пример: если значение канала равно 1234, то ширина положительного импульса 123.4 мкс.

\* В режиме «Измерение длительности и периода импульса» значения длительности и периода имеют разрядность 16 бит. Функция доступна при частоте импульсов >= 200 Гц (ширина положительного импульса <= 2.5 мсек).

#### <span id="page-12-0"></span>**3.1.8. Таблица параметров модуля**

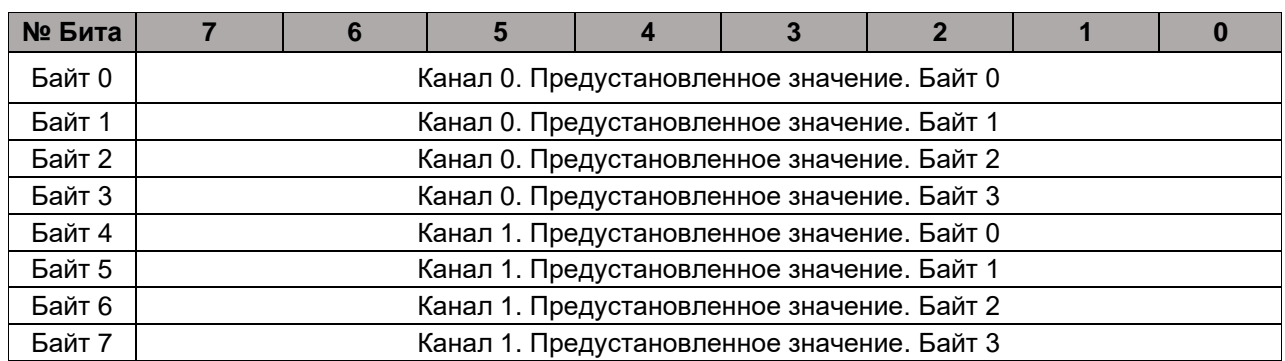

**Объем таблицы параметров модуля: 8 байт Таблица параметров модуля**

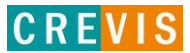

# <span id="page-13-0"></span>**4. Монтаж и замена модулей**

# **4.1. Монтаж модулей серии М**

Как монтировать и демонтировать модули серии M на DIN-рейку:

1) Подготовка

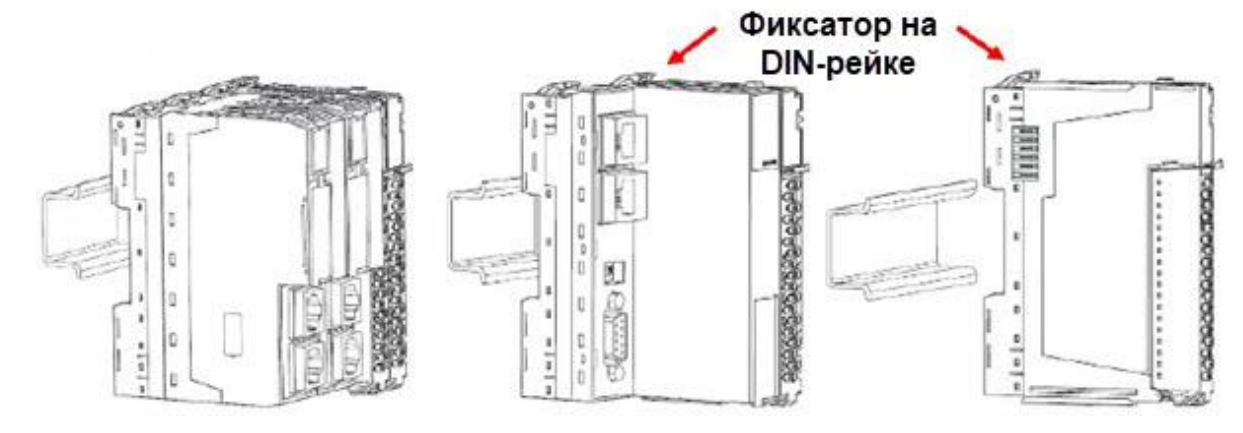

- 2) Разблокируйте «Фиксатор на DIN-рейке» как показано под цифрой (1).
- 3) Установите модуль на DIN-рейку.

**AA** 

Q

 $\overline{\phantom{0}}$ 

O

þ

 $\frac{a}{a}$ 

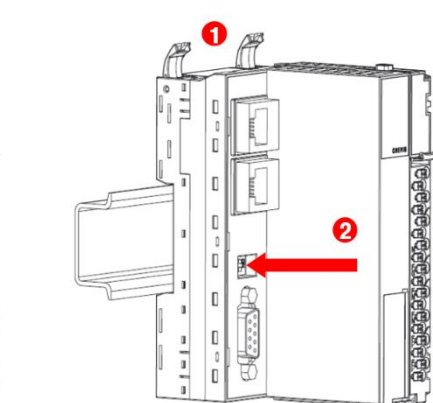

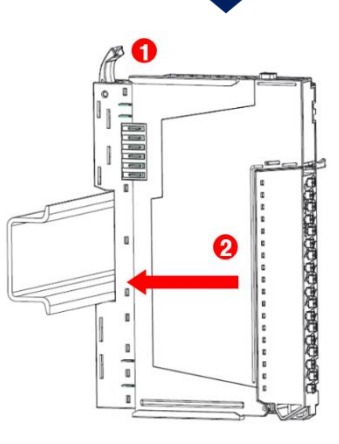

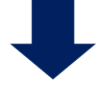

Copyright(C) CREVIS Co.,Ltd Support +82-31-899-4599 URL: www.crevis.co.kr / www.crevis.ru

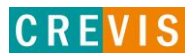

- 4) Зафиксируйте «Фиксатор на DIN-рейке» как показано под цифрой (3).
- 5) После того как модуль зафиксирован можно подключить кабель для коммуникации.

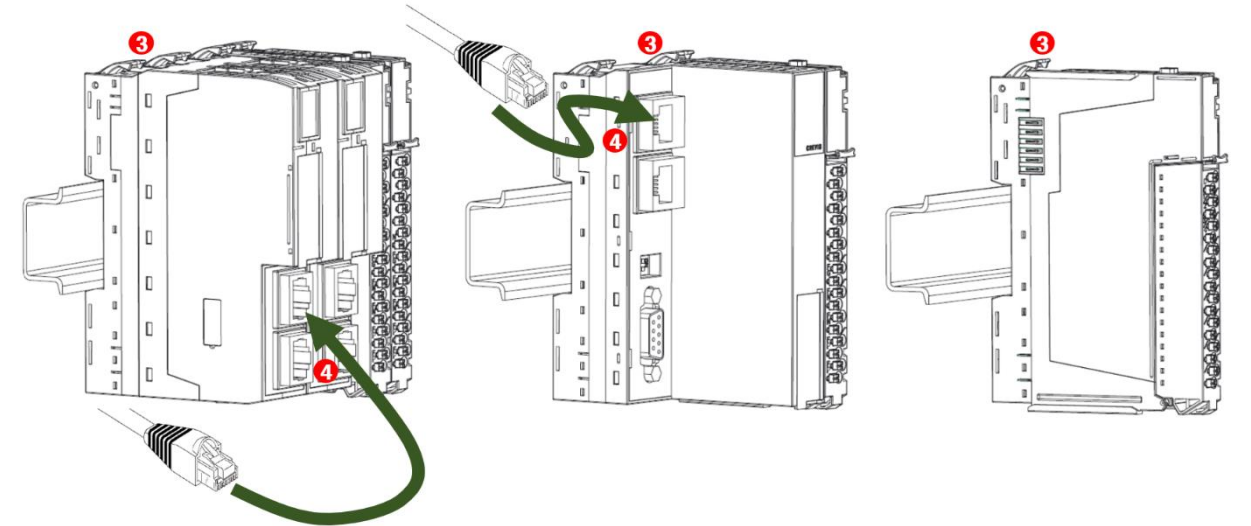

- 6) Чтобы снять модуль с DIN-рейки, сначала разблокируйте «Фиксатор на DIN-рейке», как показано под цифрой (5).
- 7) Потяните модуль в противоположную сторону от DIN-рейки.

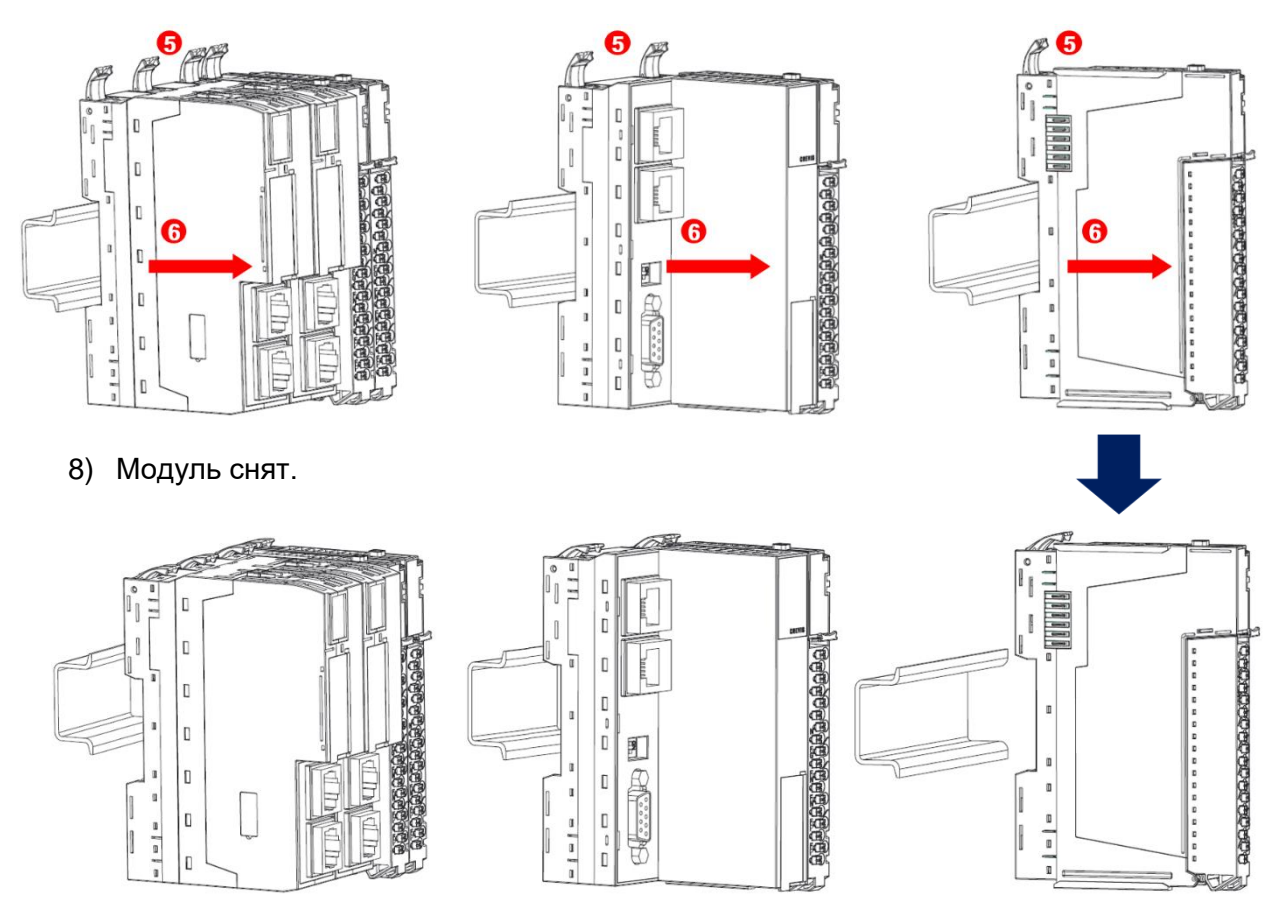

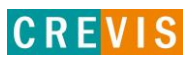

# <span id="page-15-0"></span>**4.2. Замена модулей и функция горячей замены серии М**

Модули ввода/вывода M-серии имеют возможность горячей замены для дополнительной безопасности вашей системы. Горячая замена — это технология, разработанная для замены нового модуля ввода/вывода без отключения основной системы.

#### **4.2.1. Замена модуля ввода/вывода или модуля питания**

1) Нажмите на кнопку-фиксатор на съемной клеммной колодке (RTB) и потяните, откинув клеммную колодку на сколько это возможно (как минимум на угол 90 градусов).

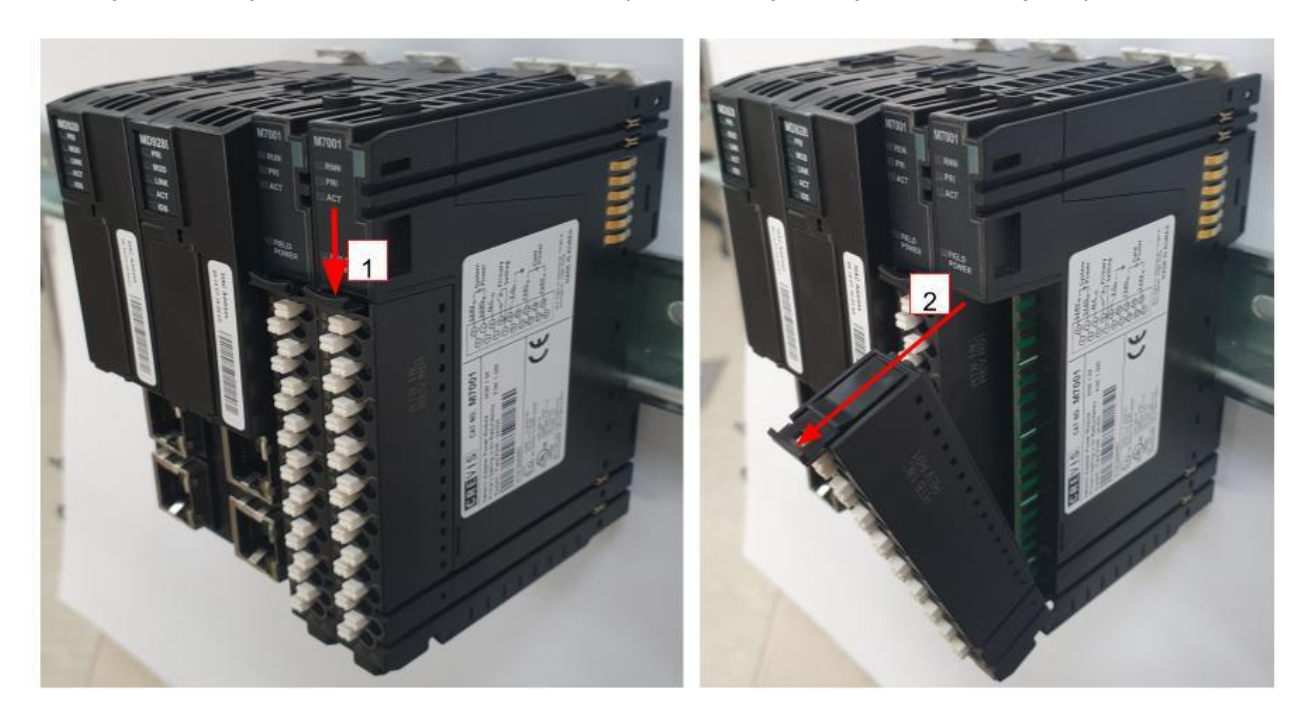

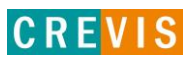

2) Нажмите на кнопку сверху модуля ввода/вывода или модуля питания и вытащите его по прямой линии.

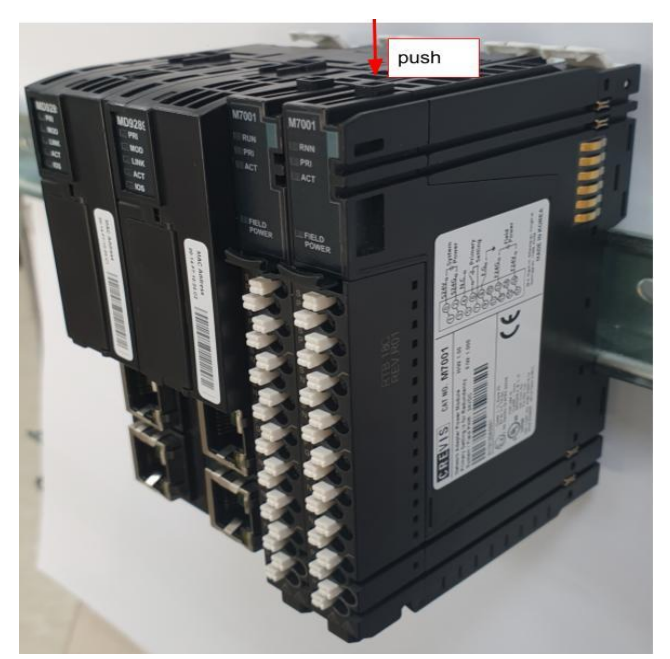

3) Держите новый модуль ввода/вывода или модуль питания за верх корпуса и осторожно

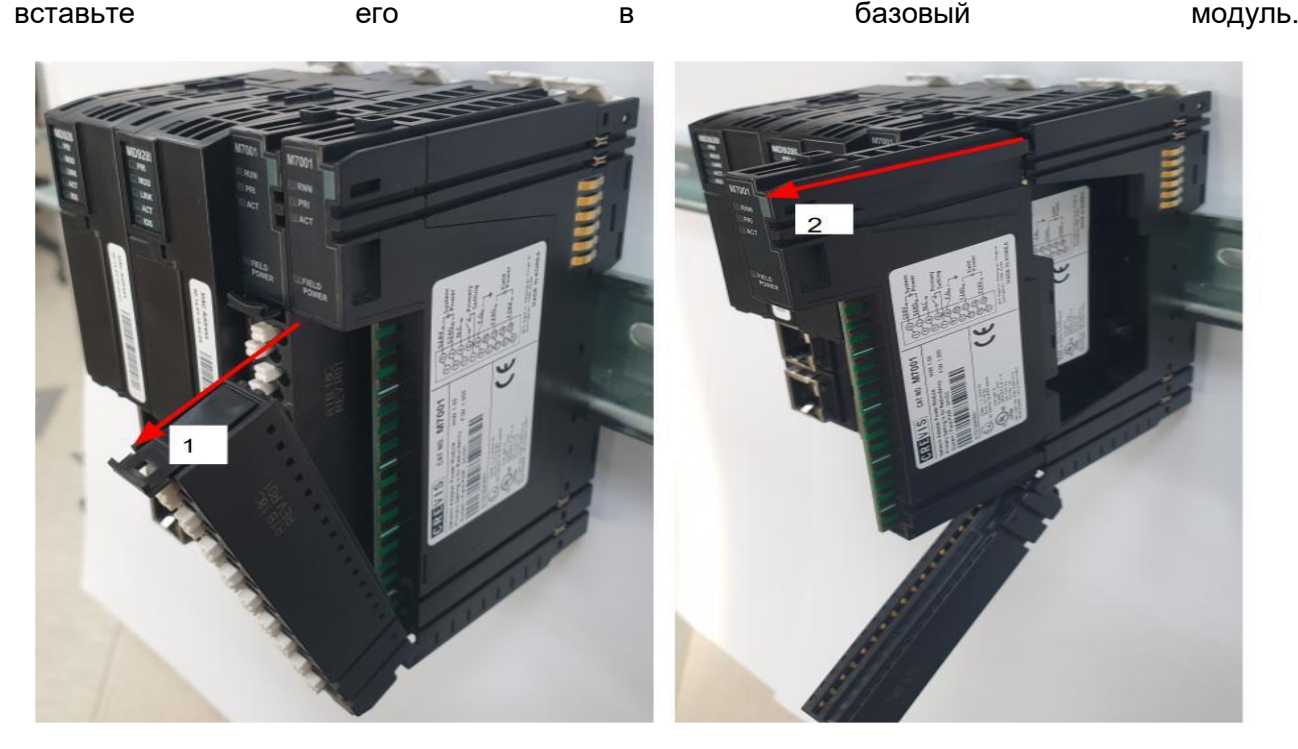

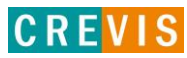

#### <span id="page-17-0"></span>**4.2.2. Горячая замена модуля питания**

Если один из модулей питания выходит из строя  $(1)$ , остальные модули питания работают в обычном режиме (②). Для функции горячей замены модуля питания необходимо установить основное и вспомогательное питание. Дополнительную информацию см. в инструкции на модуль питания.

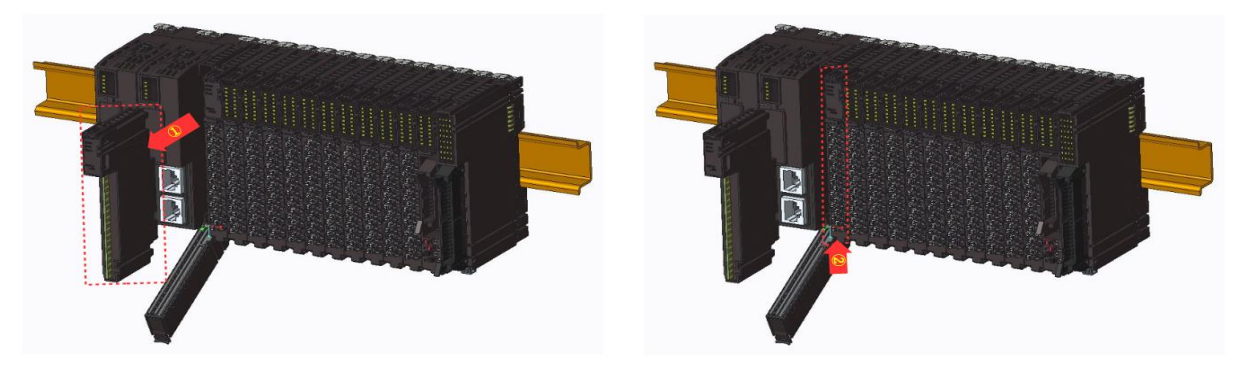

#### **4.2.3. Горячая замена модуля ввода/вывода**

Даже если проблема возникает в модуле ввода-вывода  $(1)$ , остальные модули, кроме проблемного модуля, могут нормально обмениваться данными (②). Если проблемный модуль восстановлен, нормальная работа может быть снова восстановлена. И каждый проблемный модуль должен быть заменен один за другим.

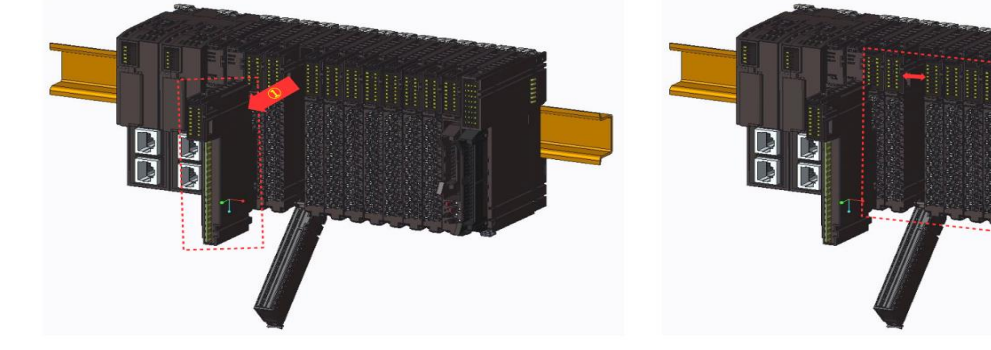

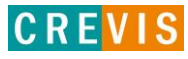

#### **Предупреждение !**

▶ При извлечении модуля могут образовываться искры. Убедитесь, что нет потенциально взрывоопасной среды.

 $\blacktriangleright$  Вынимание или вставка модуля может временно привести все остальные модули в неопределенное состояние.

▶ Опасное контактное напряжение! Модули должны быть полностью отключены от питания на клеммной колодке.

▶ В случае перехода машины/системы в неопределенное состояние в результате удаления клеммной колодки (RTB), замена может производиться только после отключения машины/системы от источника питания.

#### **Осторожно !**

▶ Если вы удалили несколько модулей ввода-вывода по ошибке, вы должны подключить модули ввода-вывода один за другим, начиная с начала корзины.

#### **Внимание !**

▶ Модуль может быть выведен из строя электростатическим разрядом. Пожалуйста, убедитесь, что рабочее оборудование правильно заземлено.

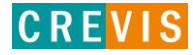